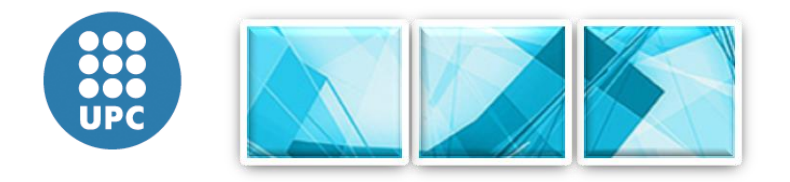

# **SERVEI ATENEA**

**Nova Interfície d'usuari Febrer 2015**

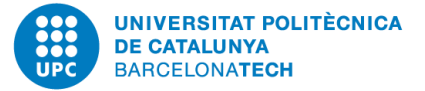

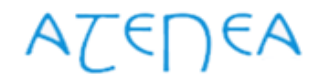

### INDEX

- Informació relacionada
- Guia ràpida professorat
- Guia ràpida del gestor
- Guia ràpida estudiantat

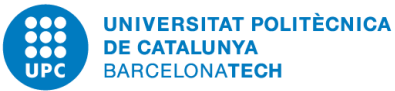

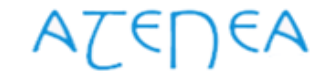

Nova Interfície d'usuari

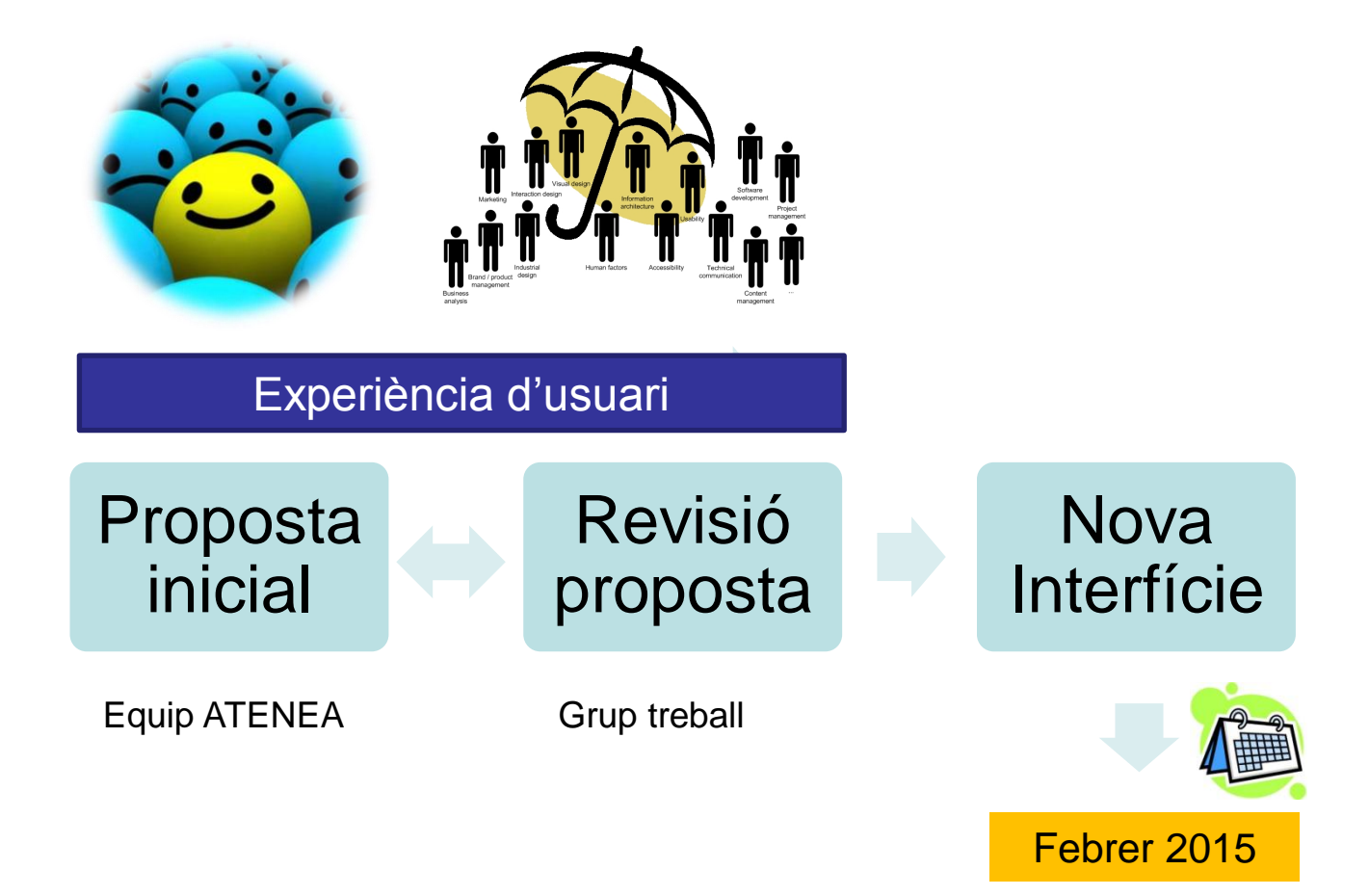

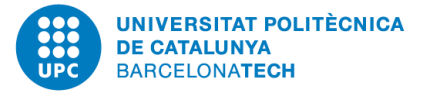

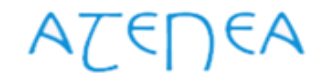

Nova Interfície d'usuari

Requeriments inicials

- Enquestes PDI / alumnes
- **Interlocutors ATENEA (reunions)**
- Suport ATENEA (tiquets)
- Peticions a [servei.atenea@upc.edu](mailto:servei.atenea@upc.edu)
- **Equip de treball**

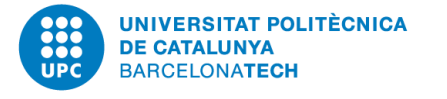

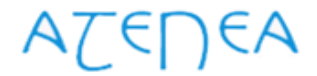

Nova Interfície d'usuari

Revisió proposta

- Suport de professorat i estudiantat en les fases de validació
- Fase 1: Validació visual (disseny gràfic)
- Fase 2: Validació funcionament en directe (navegació, facilitat d'ús)
- Pla de comunicació
	- Documentació de suport a la pròpia plataforma (Guia ràpida i FAQS)
	- Notificació via correu electrònic a Centres, Administracions i Interlocutors ATENEA

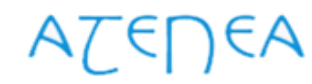

**NIVERSITAT POLITÈCNICA** 

Nova Interfície d'usuari

Aspectes destacats

# Millores generals

- Disseny responsive
- Tema gràfic
- Navegació, login

# Millora pàgina principal

- Apartat de notícies
- Opció de triar la vista de la pàgina principal (assignatures, o bé, fil social)
- Visualitzar millor la llista de cursos i ordenar segons criteris diferents
- Creació de "El meu espai", punt del menú principal per integrar les opcions del bloc de navegació actual

# Millora de l'aula virtual

- Fer visible l'activitat recent
- Mostrar l'hora actual segons la zona horària del perfil d'usuari
- Bloc de configuració sol visible per al professor
- Continguts de la secció 0 opcionals
- Donar més visibilitat al botó de generar la llista de classe
- Fil social disponible a totes les assignatures
- Paperera de reciclatge a nivell d'activitats

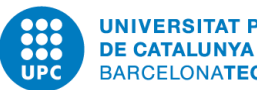

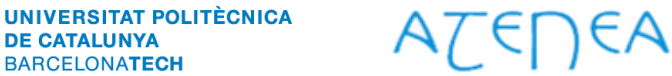

Guia ràpida de la interfície d'usuari (perfil professor)

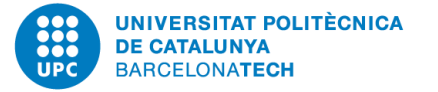

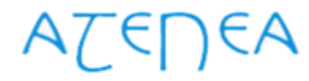

### Pàgina d'entrada al campus

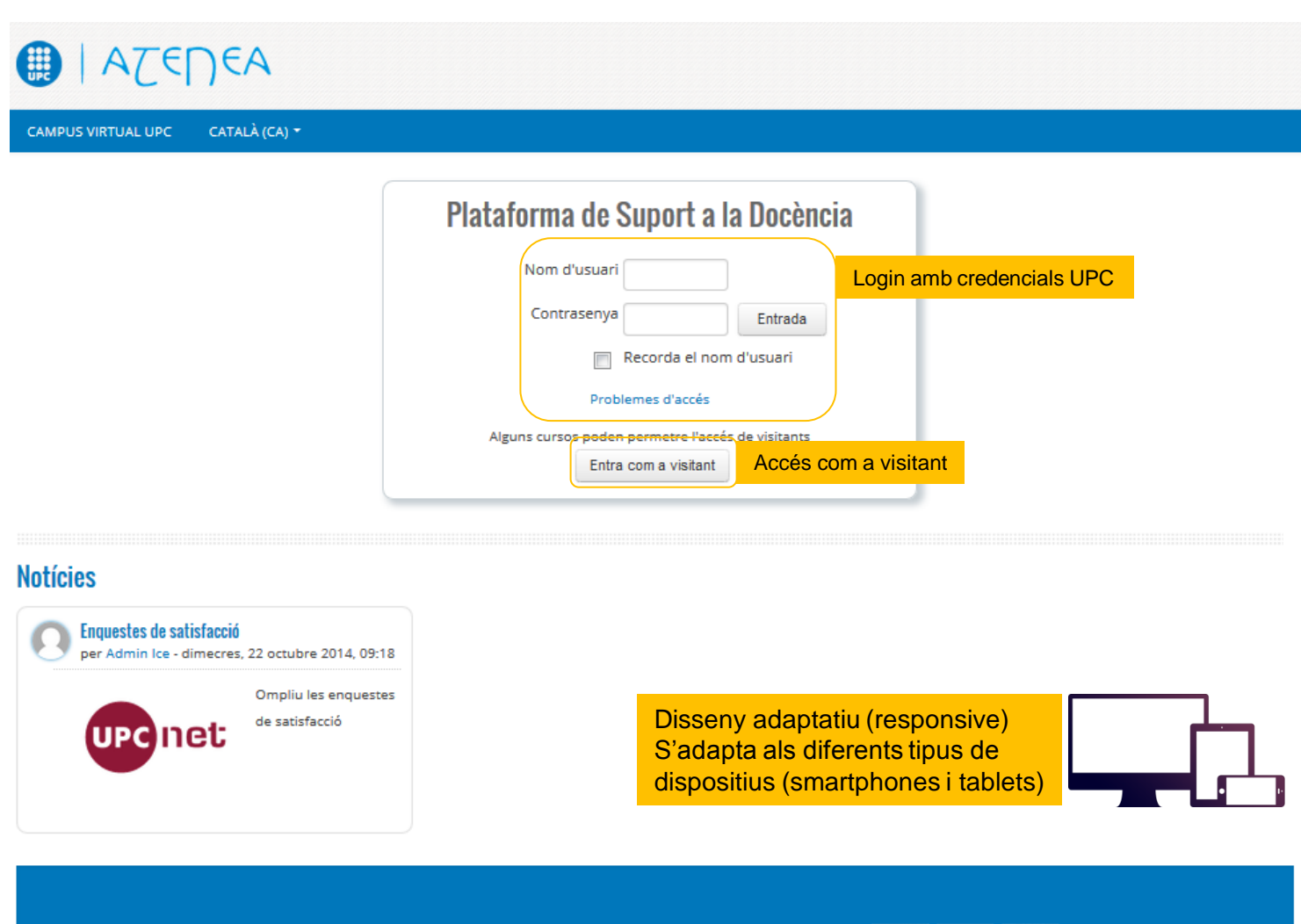

© UPC. Universitat Politècnica de Catalunya · BarcelonaTech | Atenea és un web accessible | WS. 2000 | Thoodle | R ROSER

Aquest web utilitza cookies pròpies per oferir una millor experiència i servei. En continuar amb la navegació entenem que acceptes la nostra política de cookies

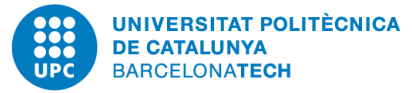

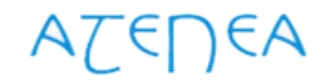

### Pàgina principal

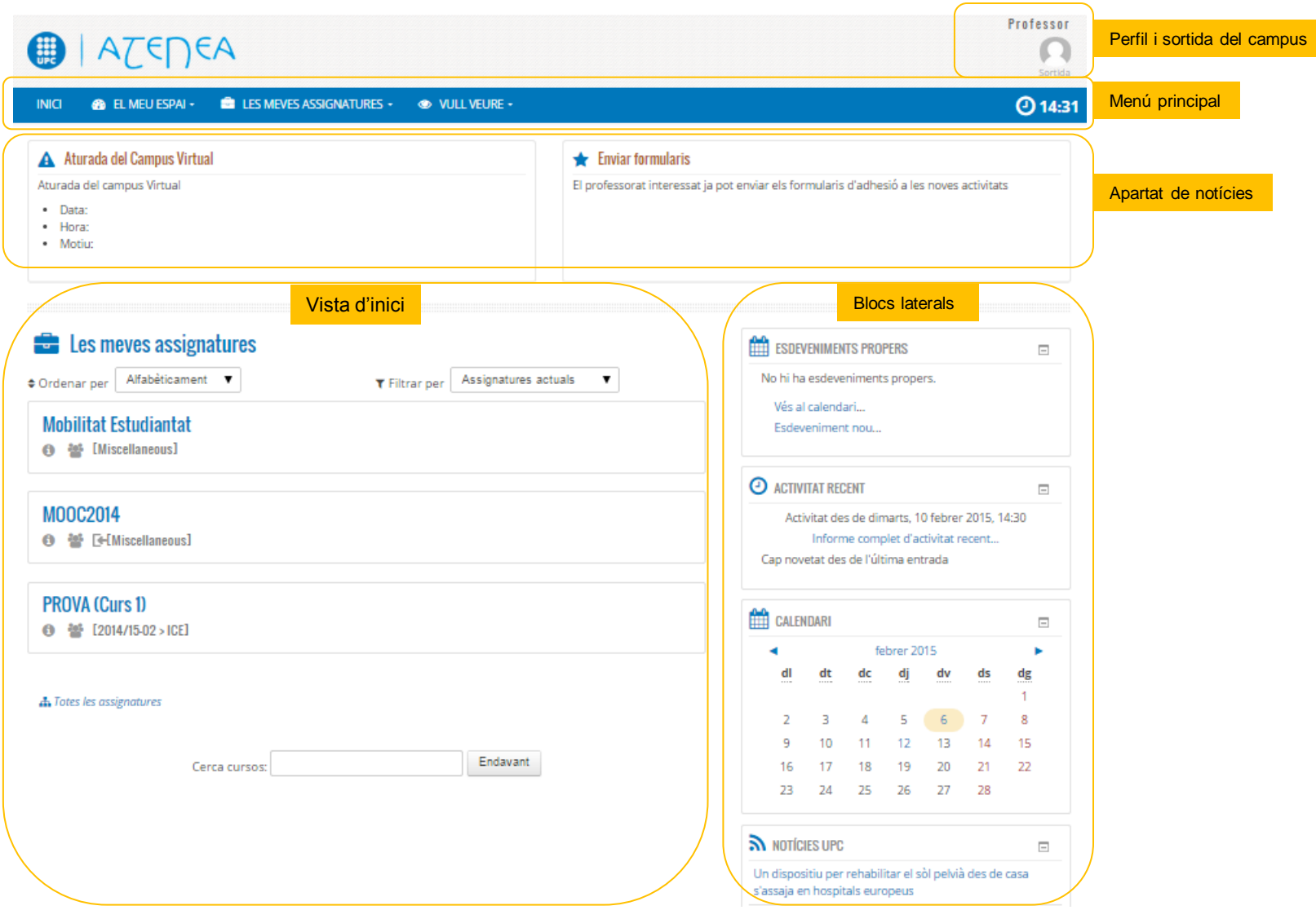

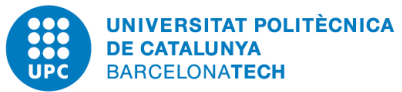

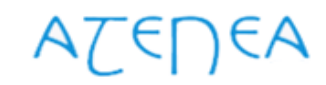

### Menú principal

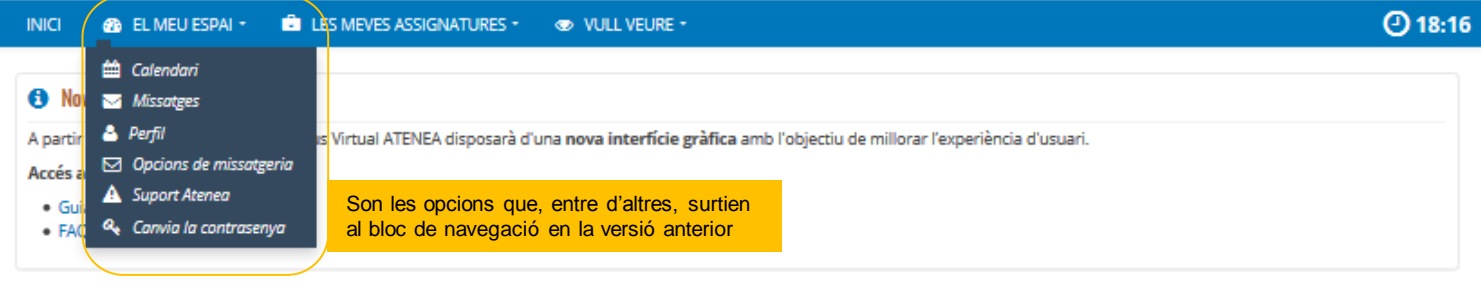

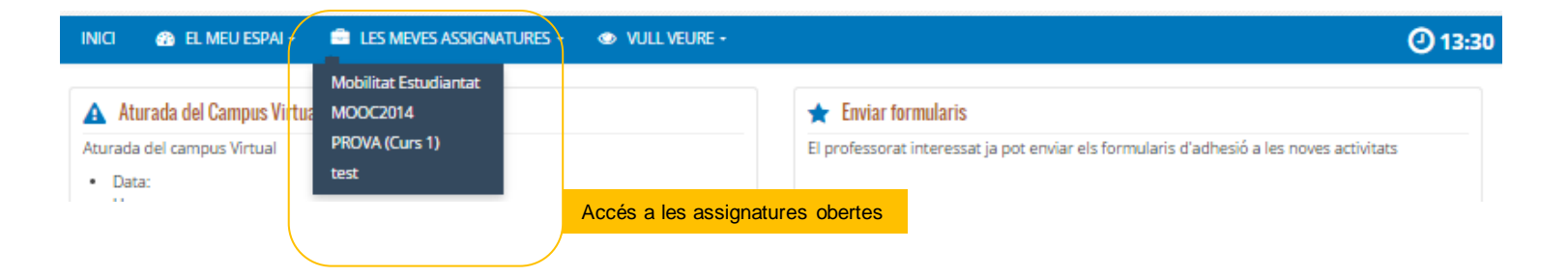

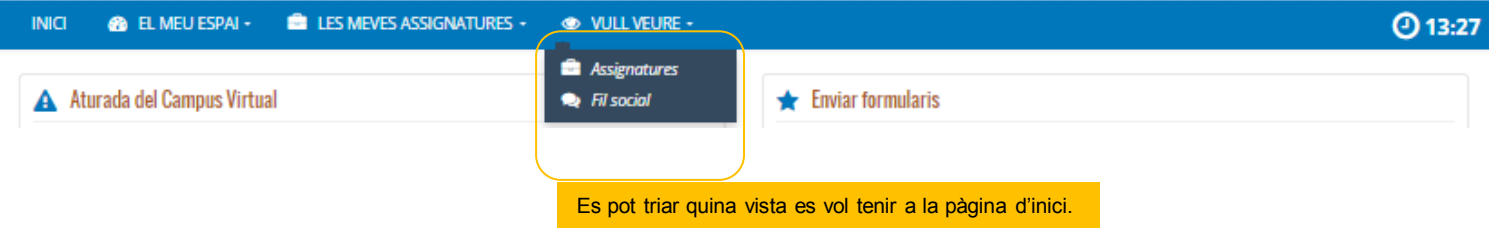

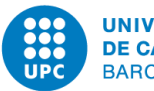

### Vull veure (opció Fil Social)

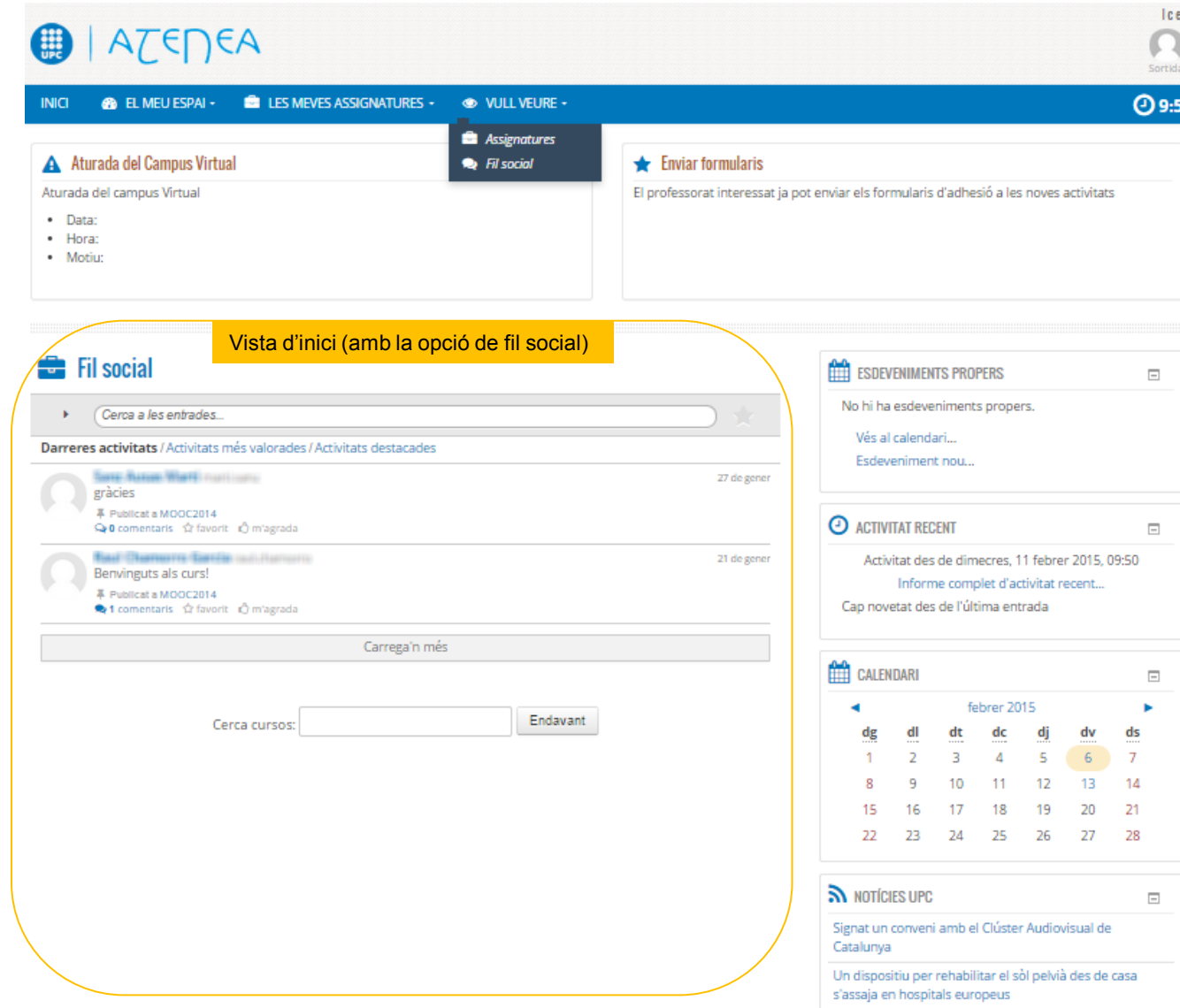

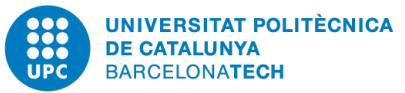

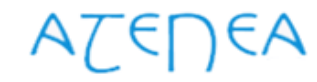

### Vull veure (opció Assignatures)

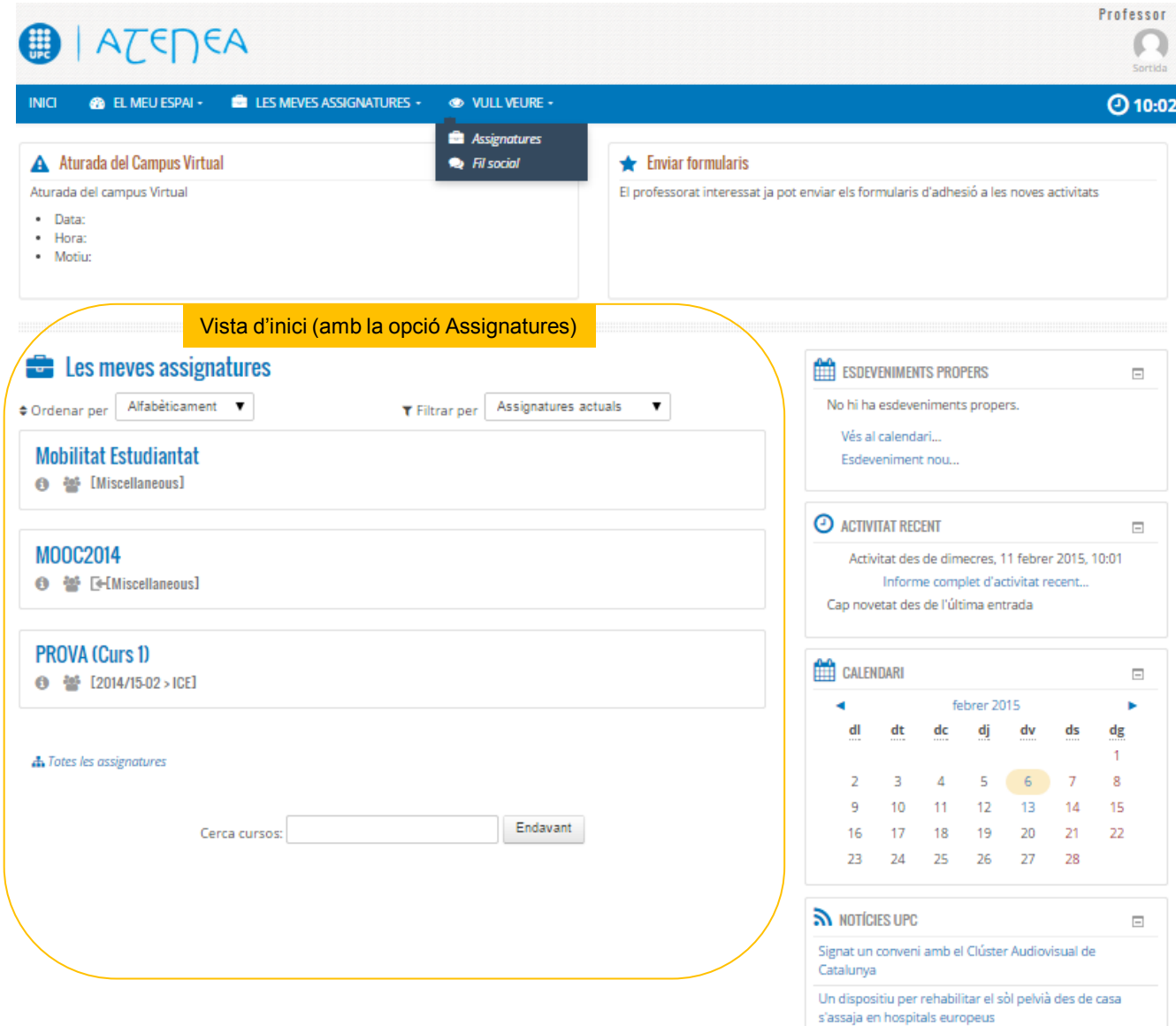

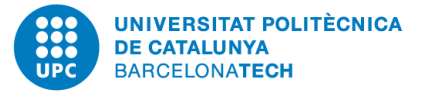

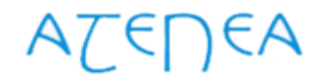

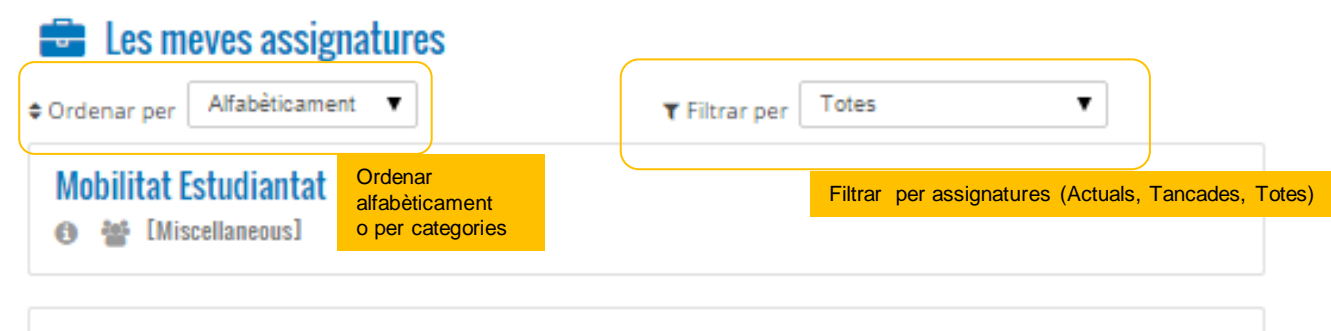

### M00C2014

**0 끝 [+[Miscellaneous]** 

### **PROVA (Curs 1)**

**← 普** [2014/15-02 > ICE]

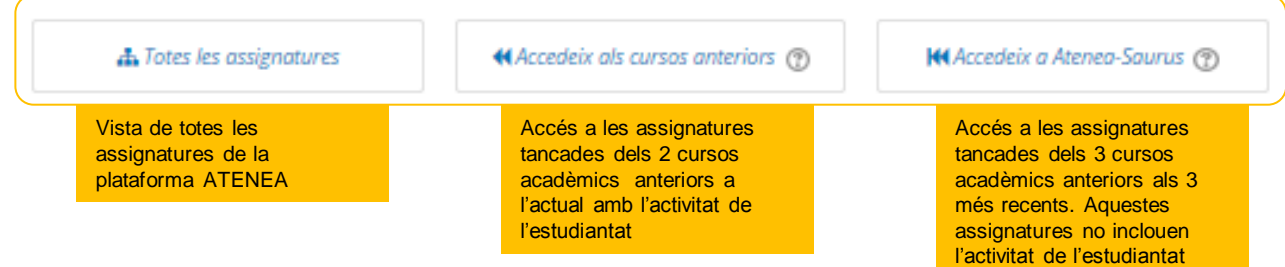

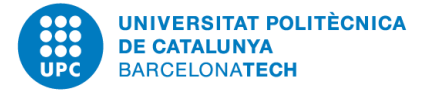

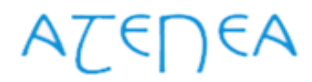

Activar/desactivar edició **Hora local, mostra l'hora** Activar/desactivar edició **Hora local, mostra l'hora** segons la zona horària **6 EL MEU ESPAI -E** LES MEVES ASSIGNATURES -**EXAMPLE VEURE -INICI** definida al perfil d'usuari Ruta de navegació (path) Les meyes assignatures | MOOC2014 | Modul 1: Introduction to the World Cup  $\equiv$  FIL SOCIAL  $\overline{\Phi}$ **Biblioteca de l'estudiant** Guia docent (Català)  $\equiv$  INFO. ASSIGNATURA  $\equiv$ Nou bloc amb accés **M** Participants **Committee Committee Committee Committee EE** Qualificacions de l'assignatura directe a participants, Secció 0 **Mega Events: Inside the FIFA World Cup 63** Anotacions qualificacions i anotacions BEGINS JUNE 23, 2014 A MASSIVE OPEN ONLINE COURSE OFFERED VIA CANVAS NETWODK ESDEVENIMENTS PROPERS  $\equiv$ Forum d'avisos i notícies Entrega 1 Avui, 14:00 Vés al calendari... Continguts de l'assignatura Esdeveniment nou... Mòdul 1: Introductic (seccions, activitats i recursos)  $\sim$   $\sim$   $\sim$   $\sim$ **O ACTIVITAT RECENT**  $\equiv$ HODULE 1 Activitat des de dimarts. 17 febrer **Module Overview** Blocs d'informació, 2015, 11:08 de funcionalitats i Informe complet d'activitat recent... de configuració o Module 1: Introduction to the MOOC and World Cup. This module introduces the structure and organization of the course, and Cap novetat des de l'última entrada looks at the history of the World Cup and its host countries. OLTIMES NOTICIES  $\equiv$ Afegeix un nou tema... **Start module!** 27 gen, 14:57 Marti Sanz Ausas El vostre progrés (%) Conferència Alejandro De la Sota Llico 1 Temes anteriors ... Clase 1  $\Box$ En aquesta primera clase us ensenyarem a fer tal **Q**<sup>8</sup> CONFIGURACIÓ  $\equiv$ Material Clase 1 112.6KB PDF document O Administració del curs Ø Video de la Clase 1 Activa edició Entrega 1 O o<sup>6</sup> Edita paràmetres Quiz 1 Ο 0<sup>8</sup> Compleció de curs **III** Usuaris Restringida: 'No estarà disponible fins que l'activitat Entrega 1 sigui marcada com finalitzada.'  $T$  Filtres Ø Hello World LTI Mobile **Ill Informes** 

Assignatura

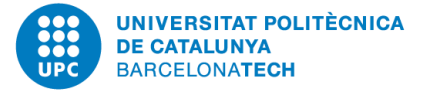

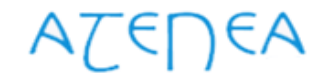

### Assignatura (mode edició). Secció 0

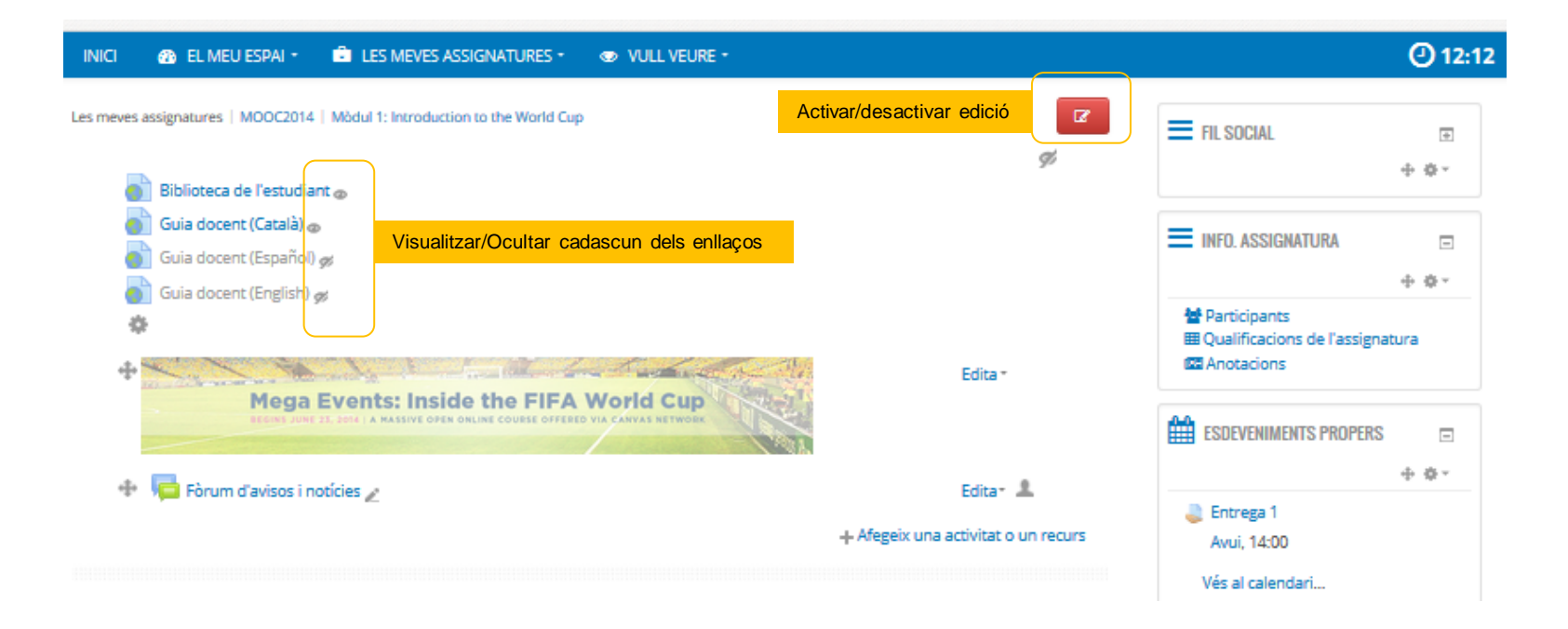

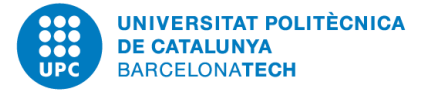

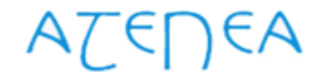

### Assignatura. Bloc configuració

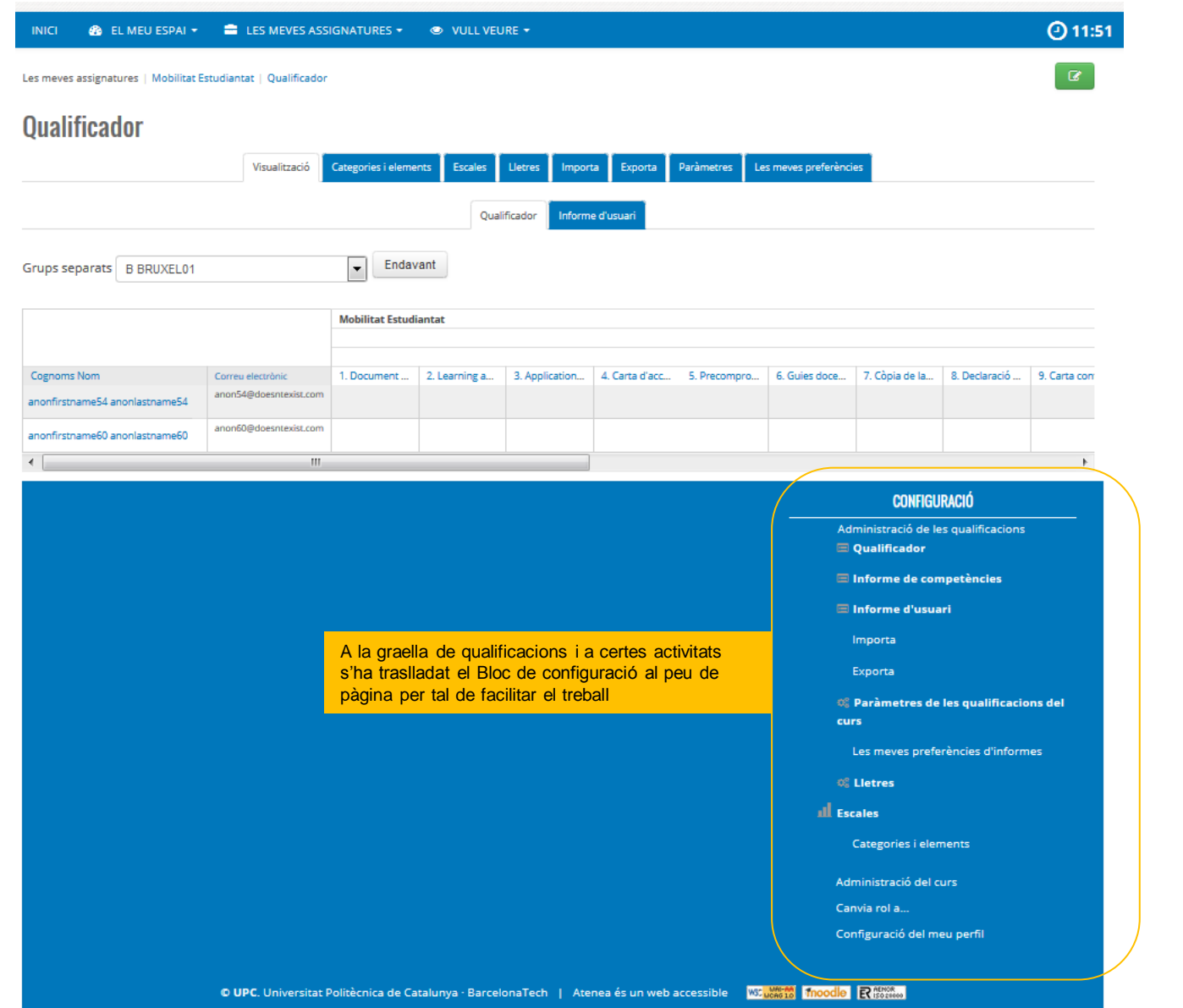

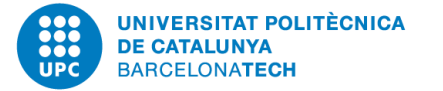

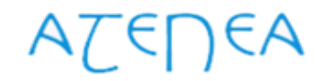

### Assignatura. Paperera de reciclatge

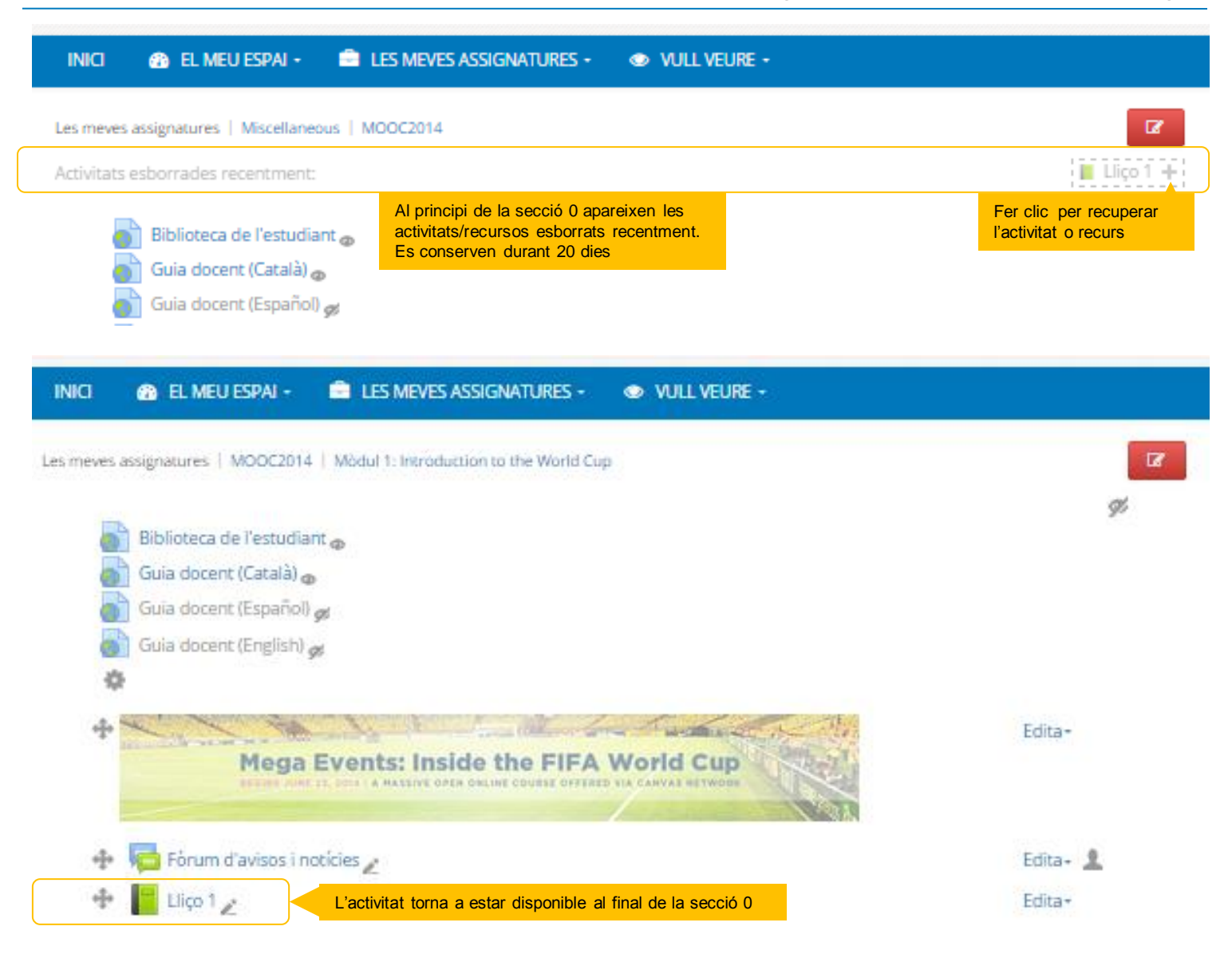

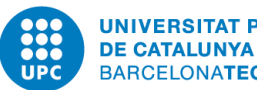

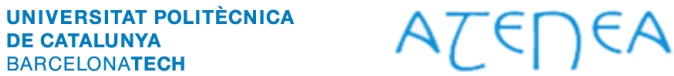

Guia ràpida de la interfície d'usuari (perfil gestor)

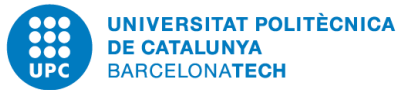

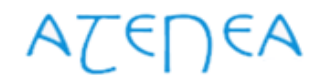

### Menú principal (perfil gestor)

**CON** CONDUCTIVITY DROPERS

 $\overline{\phantom{a}}$ 

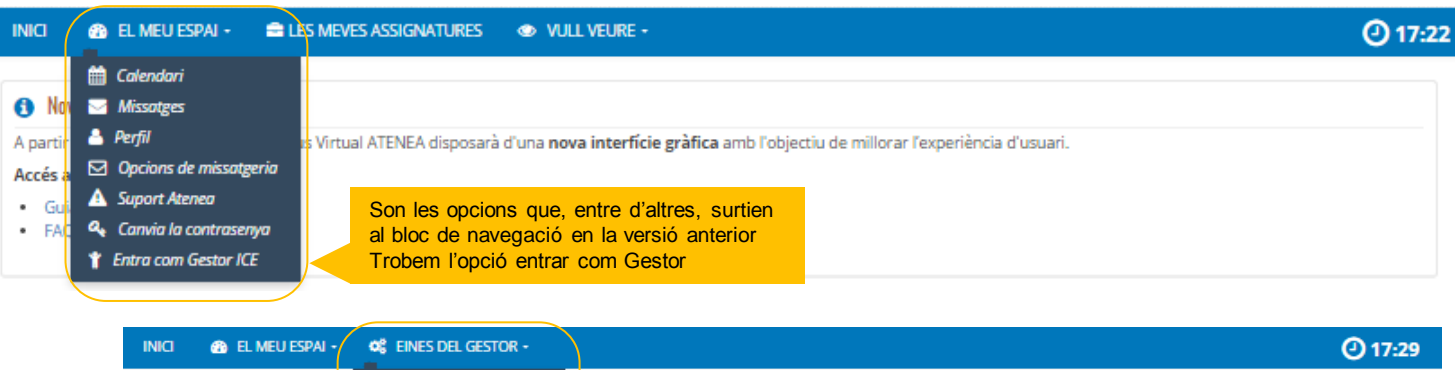

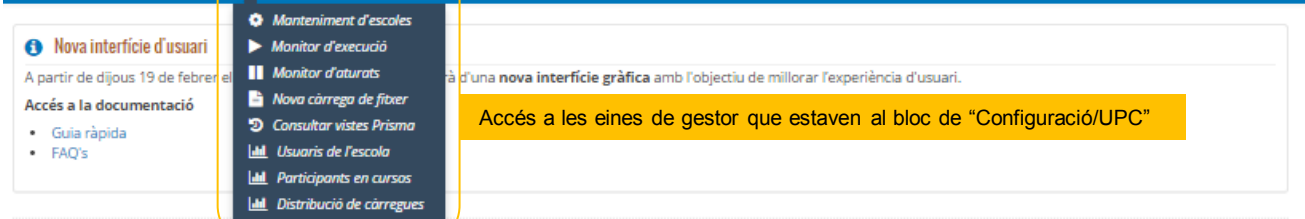

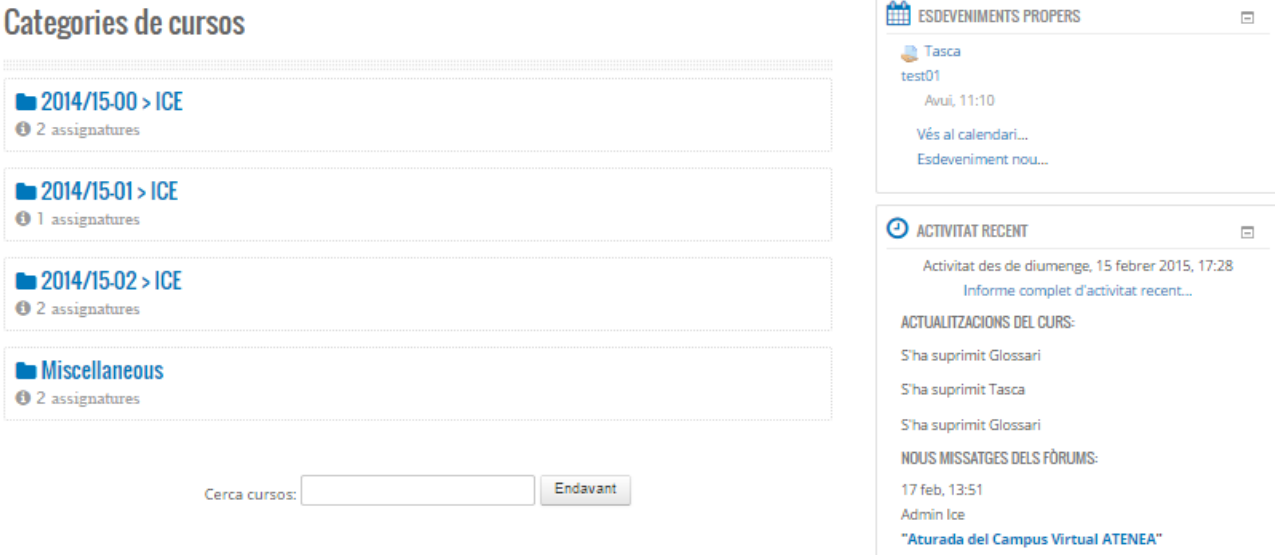

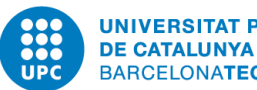

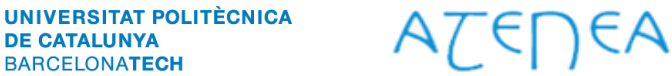

Guia ràpida de la interfície d'usuari (perfil estudiant)

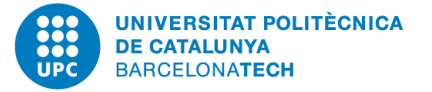

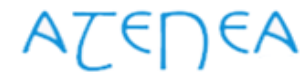

### Pàgina d'entrada al campus

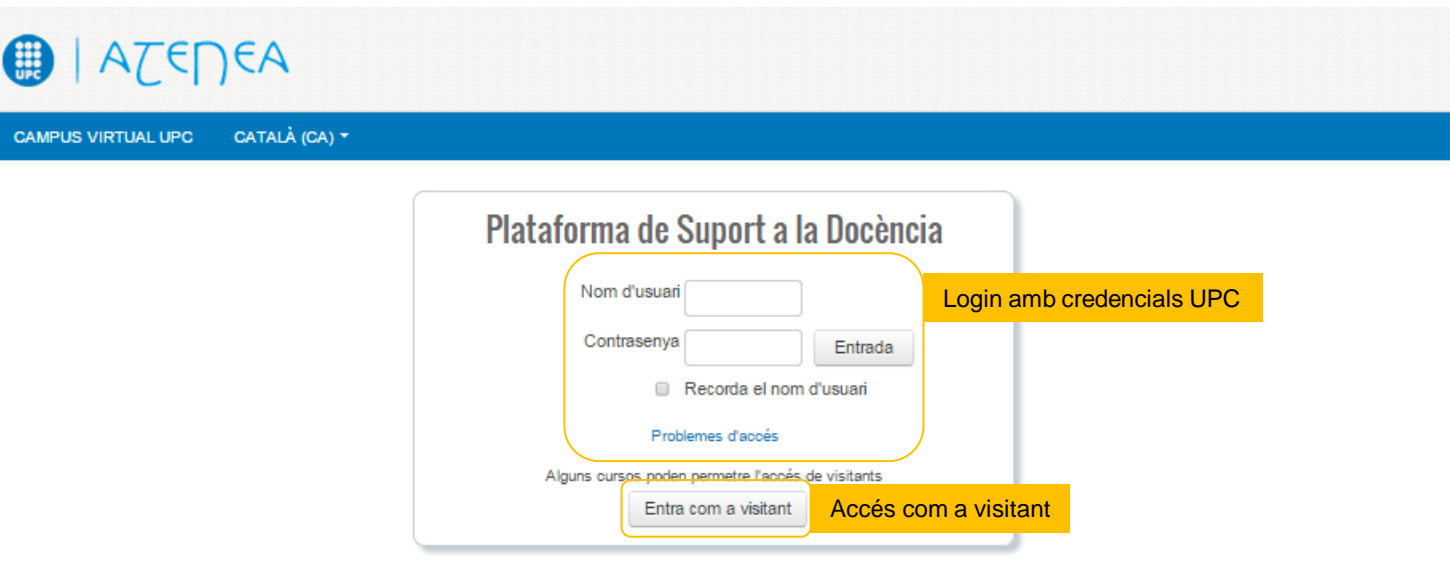

#### **Notícies**

Aturada del Campus Virtual ATENEA per Admin Ice - dimarts, 17 febrer 2015, 13:51 Dia: Dijous 19 de febrer de 2015 Durada: De 6:00h fins 8:00h Descripció: Canvi de l'interfície gràfica d'usuari Durant aquest període ATENEA no estarà disponible

Disseny adaptatiu (responsive) S'adapta als diferents tipus de dispositius (smartphones i tablets)

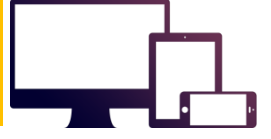

© UPC. Universitat Politecnica de Catalunya · BarcelonaTech | Atenea és un web accessible W3 usessa Triocodie R (1936)

Aquest web utilitza cookies propies per oferir una millor experiencia i servel. En continuar amb la navegació entenem que acceptes la nostra política de cookies

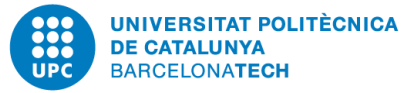

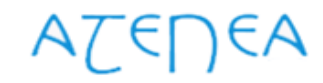

### Pàgina principal

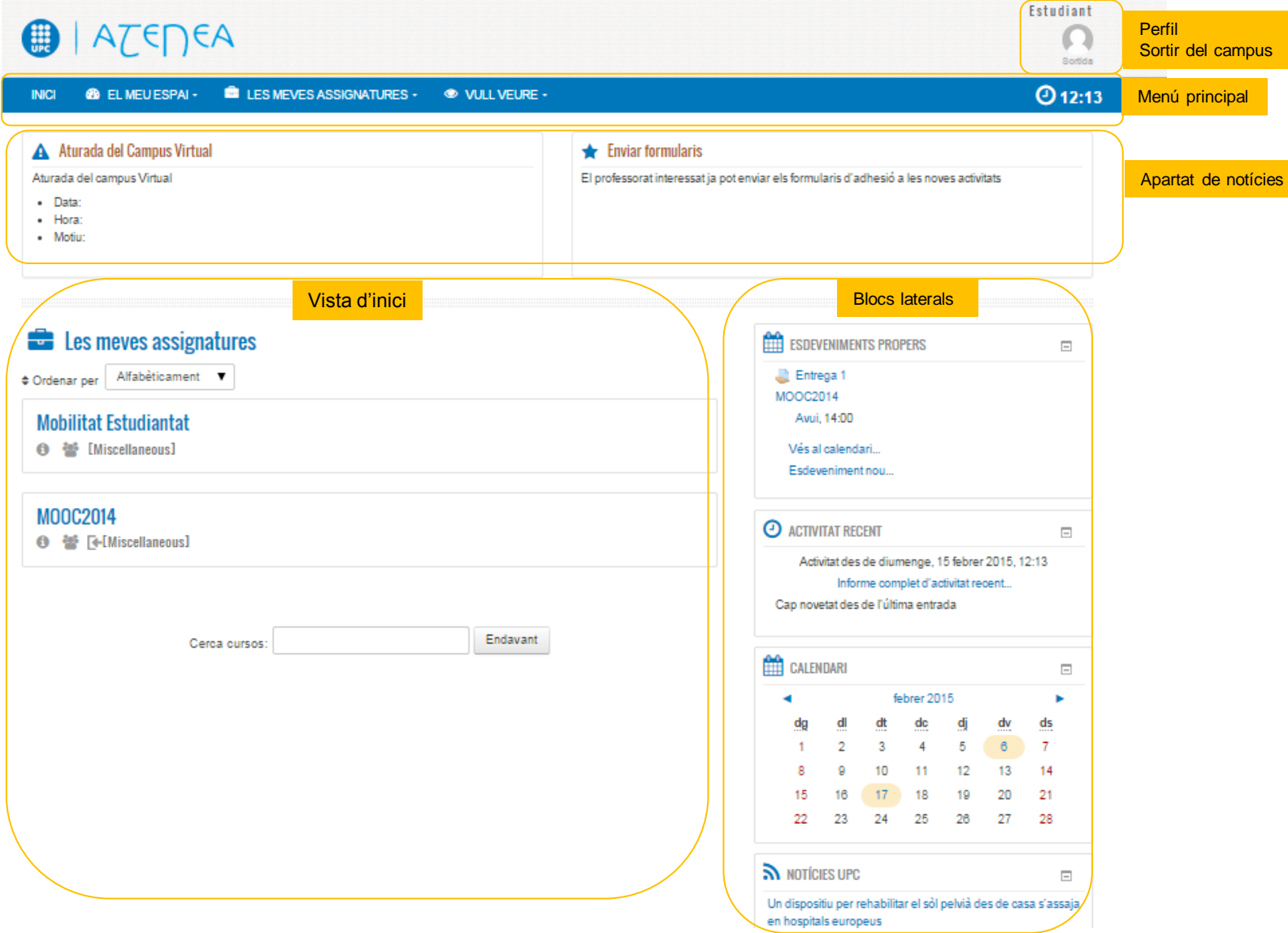

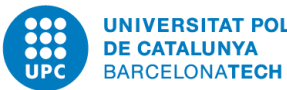

# AZEDEA

Campus d'Excel·lència Internacional

### Menú principal

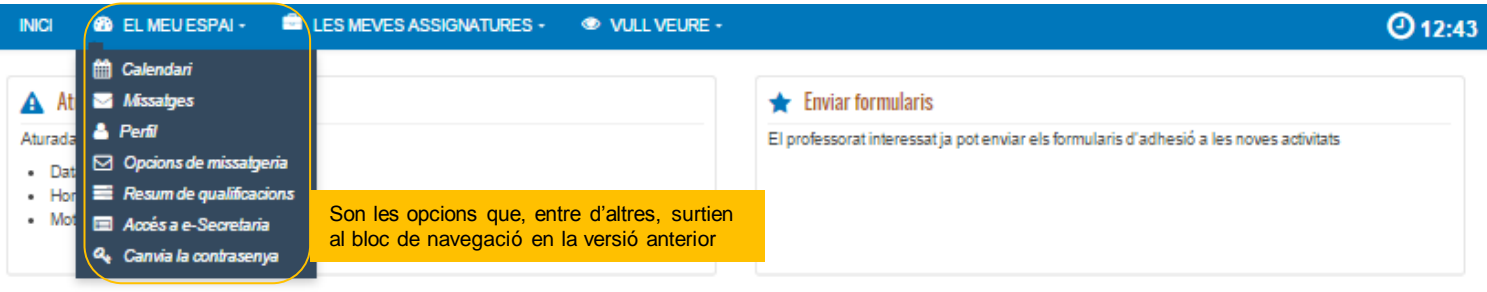

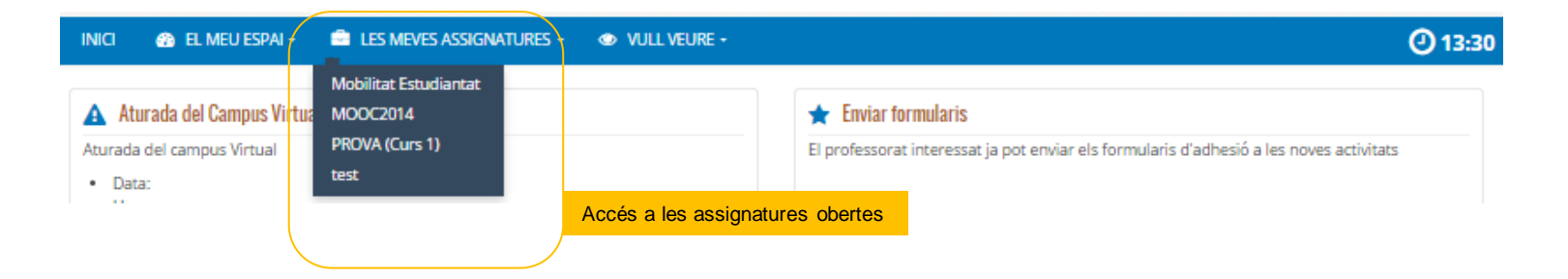

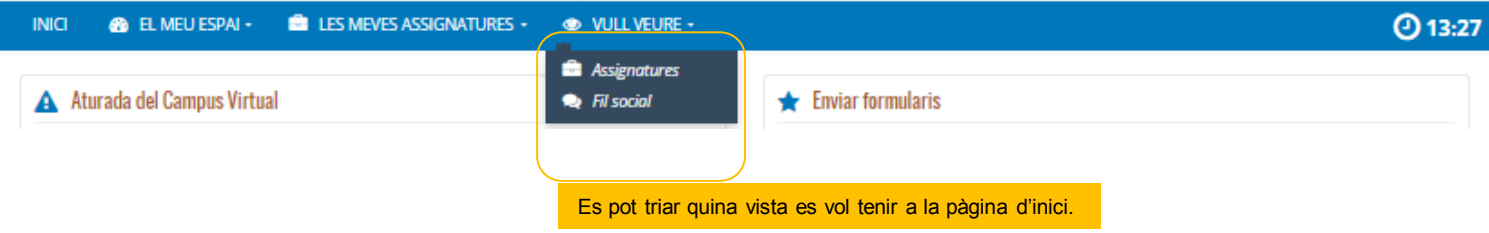

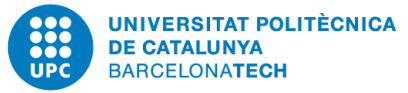

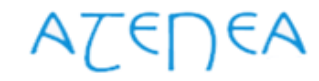

### Vull veure (opció Fil Social)

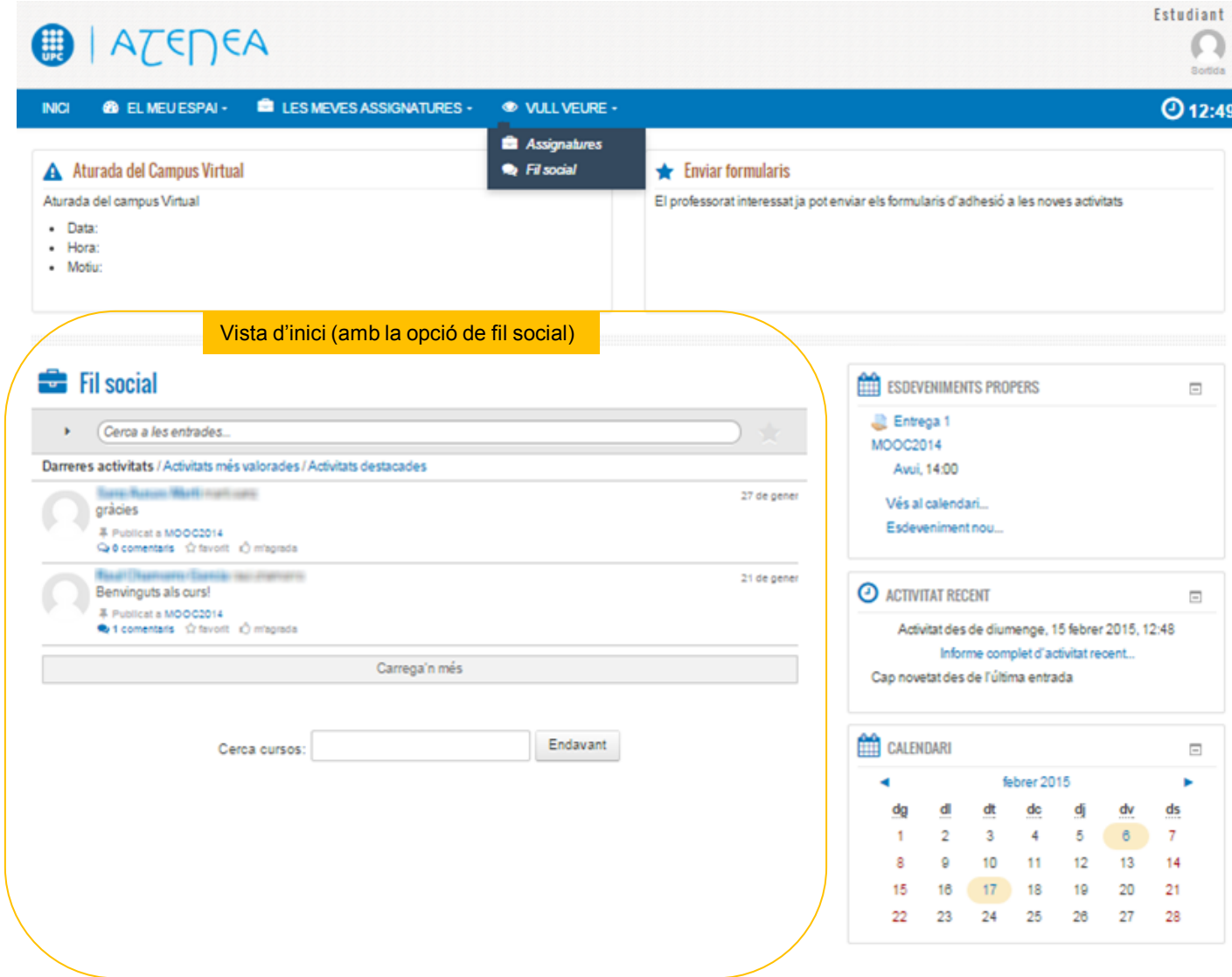

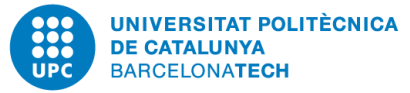

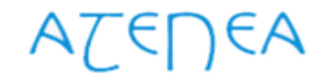

### Vull veure (opció Assignatures)

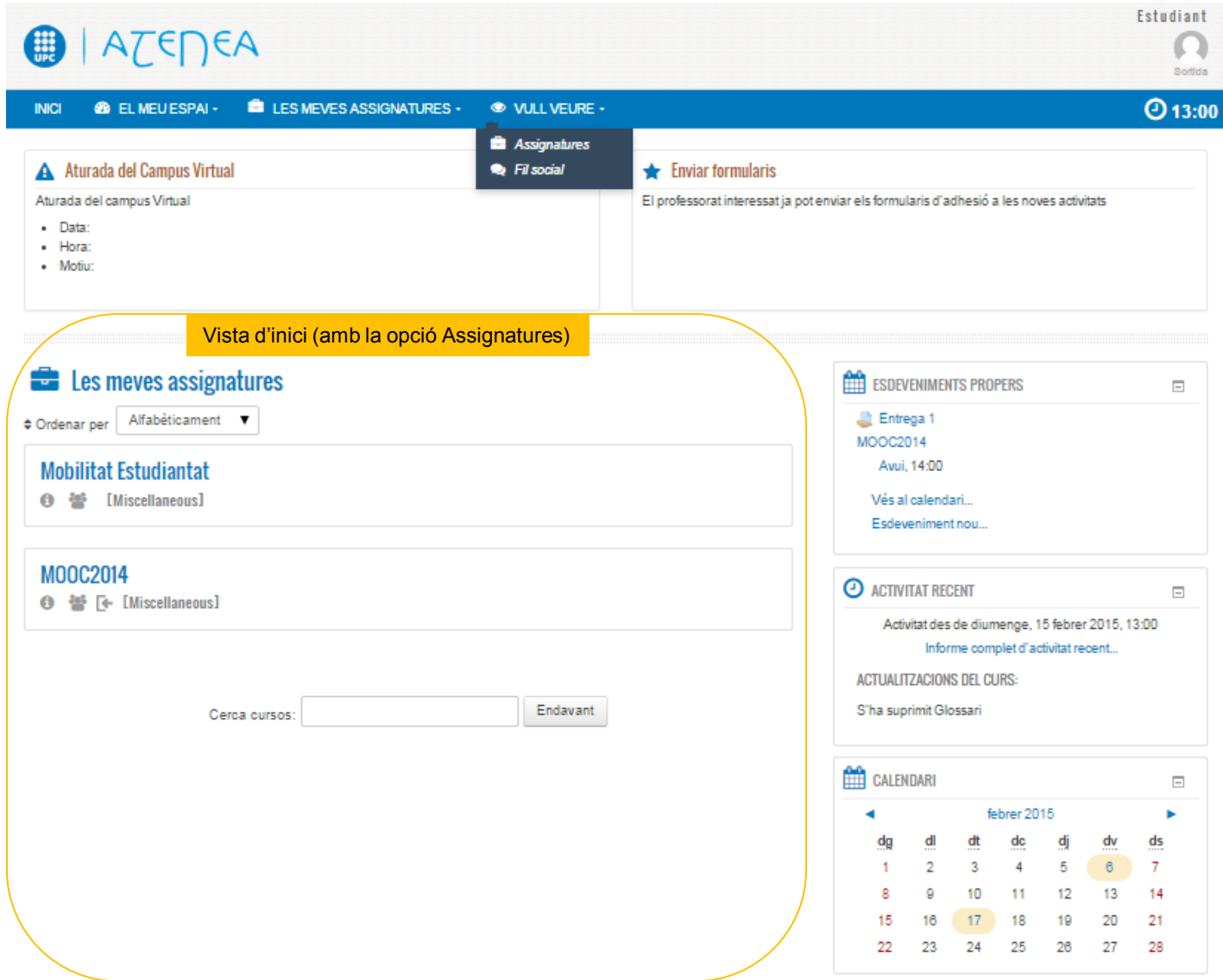

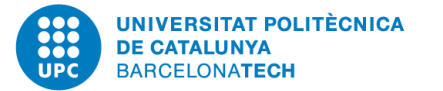

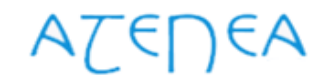

Assignatura

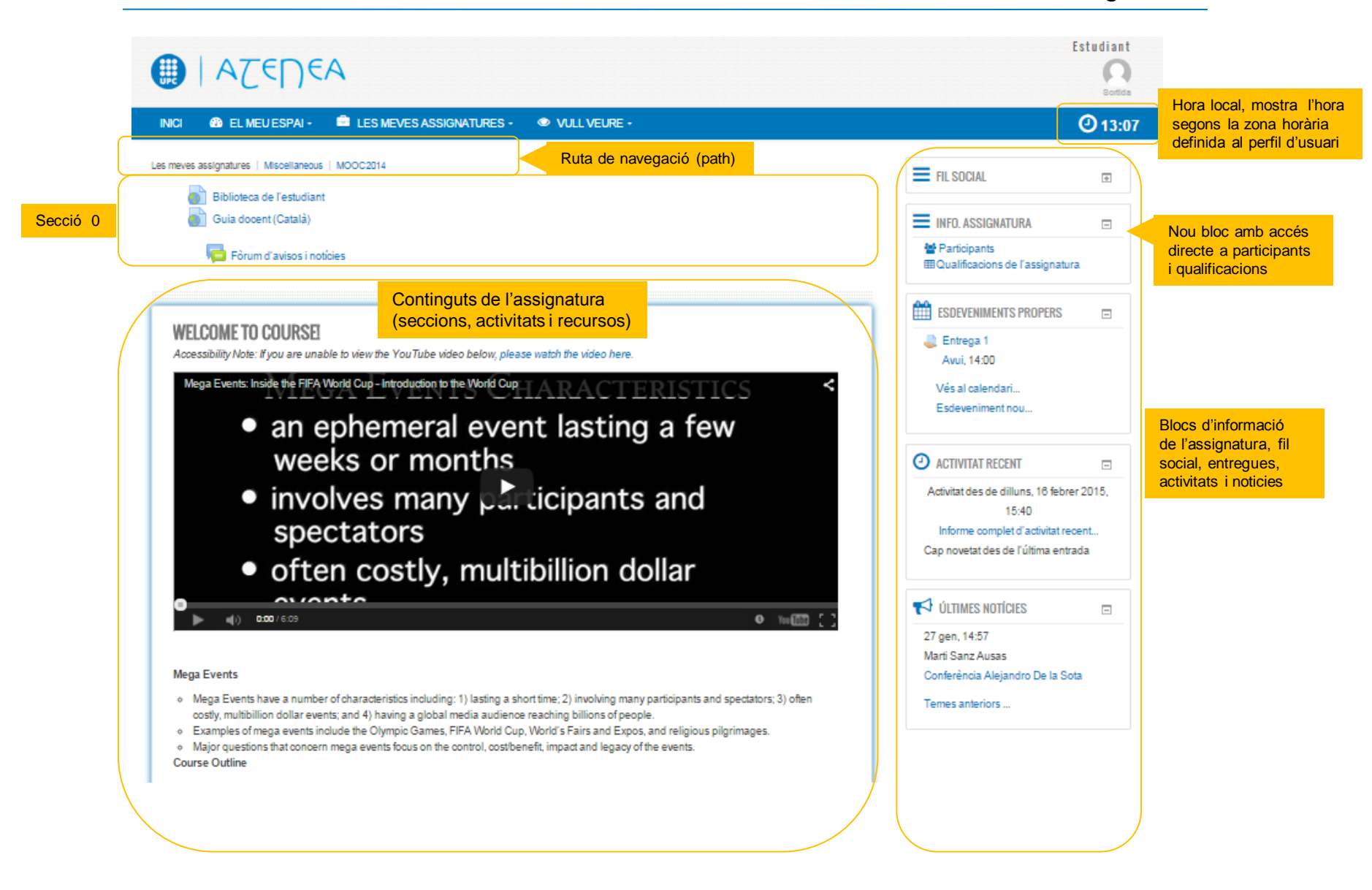